# **Opacplot2 Documentation**

*Release 1.0*

**Jordan Laune**

January 10, 2017

### Contents

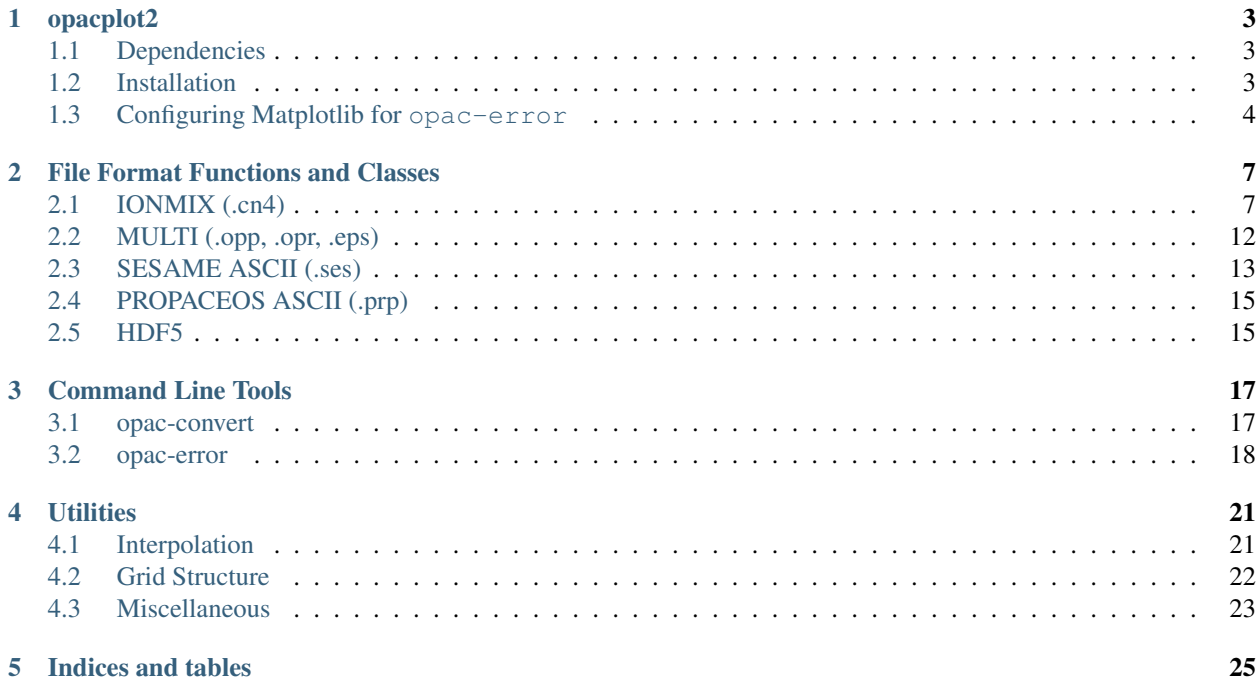

Contents:

### **opacplot2**

<span id="page-6-0"></span>Python package for manipulating Equation of State (EoS) and Opacity data.

Opacplot2 comes with an EoS Table conversion tool named opac-convert. It also comes with an EoS Table comparison tool named opac-error. Both can be found in the *[Command Line Tools](#page-20-0)*

### <span id="page-6-1"></span>**1.1 Dependencies**

opacplot2's dependencies include:

- numpy
- six
- tables
- matplotlib
- scipy
- periodictable
- hedp [\(https://github.com/luli/hedp\)](https://github.com/luli/hedp)

They can be installed as follows:

```
pip install numpy six tables matplotlib scipy periodictable
pip install git+https://github.com/luli/hedp
```
### <span id="page-6-2"></span>**1.2 Installation**

This module requires Python 2.7 or 3.5. The latest version can be installed with:

pip install git+https://github.com/flash-center/opacplot2

If you have the Propaceos Python reader, in order to include it in the installation, you must install opacplot2 as follows:

```
git clone https://github.com/flash-center/opacplot2
cp /path/to/opg_propaceos.py opacplot2/opacplot2/
cd opacplot2
python setup.py install
```
## <span id="page-7-0"></span>**1.3 Configuring Matplotlib for opac-error**

The plotting capabilities of opacplot2 rely on the matplotlib python module. It can be installed with pip. It can also be installed with conda if you are using Anaconda Python. For information on how to install matplotlib, see their [website.](http://matplotlib.org/users/installing.html)

### **1.3.1 Configuring matplotlib to display inline**

In order to get plots to display inline with the python interpreter, it is recommended to use matplotlib in conjunction with [Project Jupyter's QtConsole.](http://jupyter.org/qtconsole/stable/)

Steps:

- 1. Install jupyter using your preferred Python package manager.
- 2. Start the console with jupyter qtconsole.
- 3. Set the mode to suit inline matplotlib plots using:

%matplotlib inline

At any point during your Python session on qtconsole, you can view what your current plots look like by typing the name of your figure.

### **1.3.2 Troubleshooting matplotlib on OSX**

In order to display your plots, matplotlib uses a variety of [backends.](http://matplotlib.org/faq/usage_faq.html#what-is-a-backend) If you have your plots displaying inline on the qtconsole, it is using a backend specific to the qtconsole that is separate from other standalone backends. Thus, for those of you using qtconsole, you can ignore this section. The recommended backend to use for OSX is macosx. This can be set in matplotlib's cofiguration file ~/.matplotlib/matplotlibrc with the line:

backend: macosx

It can also be set in an interactive session **before** you import matplotlib.pyplot with:

matplotlib.rcParams['backend'] = 'macosx'

For more information on the matplotlibrc file, see matplotlib's [website.](http://matplotlib.org/users/customizing.html#the-matplotlibrc-file)

### **For Double Implementation Errors**

If you are receiving double implementation errors in Python, it is probably due to the backend chosen for matplotlib. This error is confirmed for OSX users using the Tk backends. To fix this, switch your backend to macosx as shown above.

### **For Framework Errors**

From matplotlib's website:

''On OSX, two different types of Python Builds exist: a regular build and a framework build. In order to interact correctly with OSX through some GUI frameworks you need a framework build of Python. At the time of writing the macosx, WX and WXAgg backends require a framework build to function correctly. Unfortunately virtualenv creates a non framework build even if created from a framework build of Python. Conda environments are framework builds. From Matplotlib 1.5 onwards the macosx backend checks that a framework build is available and fails if a non framework build is found. WX has a similar check build in.''

[—Matplotlib's documentation](http://matplotlib.org/faq/virtualenv_faq.html?highlight=jupyter#osx)

### **File Format Functions and Classes**

### <span id="page-10-2"></span><span id="page-10-1"></span><span id="page-10-0"></span>**2.1 IONMIX (.cn4)**

class opacplot2.**OpacIonmix**(*fn*, *mpi*, *twot=False*, *man=False*, *hassele=False*, *verbose=False*) Class to read in IONMIX EOS and Opacity Files.

The OpacIonmix class is used to read in an IONMIX file and translate its information into object attributes. All energies in this file are in Joules and must be converted to ergs. Unlike other file classes, OpacIonmix does not store its data as a dictionary. Instead, it stores its data in class attributes.

#### **Parameters**

- **fn**  $(str)$  The name of the file to open.
- $mpi$  ( $str$ ) The mass per ion **in grams**.
- **twot** (bool) Flag for two-temperature data.
- **man** (bool) Flag for manual temperature/density points.
- **hassele** (bool) lag for electron entropy data.

### **fn**

*str*

Filename.

#### **mpi**

*float*

Mass per ion.

### **twot**

*bool*

Two-temperature data.

### **man**

*bool*

Manual temp/dens points.

### **hassele**

*bool*

Has electron entropy data.

### <span id="page-11-0"></span>**verb**

*bool*

Verbose.

### **ntemp**

*int*

Number of temperature points.

#### **ndens**

*int*

Number of density points.

#### **numDens**

*numpy.ndarray*

Number densitites.

### **temps**

*numpy.ndarray*

Temperatures.

### **ngroups**

*numpy.ndarray*

Number of groups

### **data**

*str*

Data at the end of the IONMIX file.

#### **dens**

*numpy.ndarray*

Densities.

### **ngroups**

*int*

Number of groups.

#### **zbar**

*numpy.ndarray*

Average ionizations.

### **etot**

*numpy.ndarray*

Total energy. Only included in single-temperature data.

### **cvtot**

*numpy.ndarray*

Total C\_v. Only included in single-temperature data.

### **dedn**

*numpy.ndarray*

de/dn. Only included in single-temperature data.

### <span id="page-12-0"></span>**dzdt**

*numpy.ndarray*

dz/dt. Only included in two-temperature data.

### **pion**

*numpy.ndarray*

Ion pressure. Only included in two-temperature data.

### **pele**

*numpy.ndarray*

Electron pressure. Only included in two-temperature data.

### **dpidt**

*numpy.ndarray*

dp\_i/dt. Only included in two-temperature data.

### **dpedt**

*numpy.ndarray*

dp\_e/dt. Only included in two-temperature data.

#### **eion**

*numpy.ndarray*

Ion energy. Only included in two-temperature data.

#### **eele**

*numpy.ndarray*

Electron energy. Only included in two-temperature data.

#### **cvion**

*numpy.ndarray*

C\_v for ions. Only included in two-temperature data.

### **cvele**

*numpy.ndarray*

C\_v for electrons. Only included in two-temperature data.

### **deidn**

*numpy.ndarray*

de\_i/dn. Only included in two-temperature data.

### **deedn**

*numpy.ndarray*

de\_e/dn. Only included in two-temperature data.

### **opac\_bounds**

*numpy.ndarray*

Opacity boundaries.

#### **rosseland**

*numpy.ndarray*

Rosseland opacity.

#### <span id="page-13-0"></span>**planck\_absorb**

*numpy.ndarray*

Planck absorption.

### **planck\_emiss**

*numpy.ndarray*

Planck emissivity.

#### **Examples**

For a directory with the IONMIX file imx.cn4 for Aluminum:

```
>>> import opacplot2 as opp
>>> op = opp.Opac_Ionmix('imx.cn4', 4.4803895e-23) # Al mass in grams
>>> print(op.zbar)
array([...]) # Array of average ionizations for dens/temp points.
```
#### **Notes**

If you receive a ValueError: invalid literal for int() with base 10 error, setting man=True may help to fix this.

#### **extendToZero**()

This routine adds another temperature point at zero.

**write**(*fn*, *zvals*, *fracs*, *twot=None*, *man=None*) This method writes to an IONMIX file.

#### Parameters

- **fn**  $(str)$  Name of output file.
- $zvals(tuple) Atomic numbers.$
- fracs  $(tuple)$  Element fractions.
- **twot** (bool) Flag for two-temperature data.
- **man** (bool) Flag for manual temp/dens points.

#### **Examples**

In order to extend imx.cn4 for Al to zero:

```
>>> import opacplot2 as opp
>>> op = opp.OpacIonmix('imx.cn4', (13,), (1,))
>>> op.extendToZero() # Add temperature point at zero.
>>> op.write('imx-0.cn4', (13,), (1,))
```
opacplot2.**writeIonmixFile**(*fn*, *zvals*, *fracs*, *numDens*, *temps*, *zbar=None*, *dzdt=None*, *pion=None*, *pele=None*, *dpidt=None*, *dpedt=None*, *eion=None*, *eele=None*, *cvion=None*, *cvele=None*, *deidn=None*, *deedn=None*, *ngroups=None*, *opac\_bounds=None*, *rosseland=None*, *planck\_absorb=None*, *planck\_emiss=None*, *sele=None*)

opacplot2.writeIonmixFile() provides an explicit and flexible way to write IONMIX files.

- **fn**  $(str)$  Name of the file to write.
- **zvals**  $(tuple)$  Atomic numbers of elements to write to file.
- **fracs**  $(tuple)$  Element fractions.
- **numdens** (numpy.ndarray) Number densities.
- **temps** (numpy.ndarray) Temperature array.
- **zbar=None** (numpy.ndarray) Average ionization. Only used for tabulated EoS in *FLASH*.
- **dzdt=None** (numpy.ndarray) Temperature derivative of average ionization. Ignored by *FLASH*.
- **pion=None** (numpy.ndarray) Ion pressure Only used for tabulated EoS in *FLASH*.
- **pele=None** (numpy.ndarray) Electron pressure. Only used for tabulated EoS in *FLASH*.
- **dpidt=None** (numpy.ndarray) Temperature derivative of ion pressure. Ignored by *FLASH*.
- **dpedt=None** (numpy.ndarray) Temperature derivative of electron pressure. Ignored by *FLASH*.
- **eion=None** (numpy.ndarray) Ion specific internal energy. Only used for tabulated EoS in *FLASH*.
- **eele=None** (numpy.ndarray) Electron specific internal energy. Only used for tabulated EoS in *FLASH*.
- **cvion=None** (numpy.ndarray) Ion heat capacity at constant volume. Ignored by *FLASH*.
- **cvele=None** (numpy.ndarray) Electron heat capacity at constant volume. Ignored by *FLASH*.
- **deidn=None** (numpy.ndarray) Number derivative of ion energy. Ignored by *FLASH*.
- **deedn=None** (numpy.ndarray) Number derivative of electron energy. Ignored by *FLASH*.
- **ngroups=None** (int) Number of energy groups.
- **opac\_bounds=None** (numpy.ndarray) Energy group boundaries.
- **rosseland=None** (numpy.ndarray) Rosseland opacities. Only used for tabulated EoS in *FLASH*.
- **orb=None** (planck\_abs) Planck absorption opacity. Only used for tabulated EoS in *FLASH*.
- **planck\_emiss=None** (numpy.ndarray) Planck emission opacity. Only used for tabulated EoS in *FLASH*.
- **sele=None** (numpy.ndarray) Electron entropy.

#### **Examples**

Here we open an HDF5 file containing EoS and Opacity data and write it to an IONMIX file:

```
>>> import opacplot2 as opp
>>> op = opp.OpgHdf5.open_file('/path/to/infile.h5')
>>> opp.writeIonmixFile('outfile.cn4',
                op['Znum'], op['Xnum'],
                numDens=op['idens'][:], temps=op['temp'][:],
                ngroups=op.Ng,
                opac_bounds=op['groups'][:],
                planck_absorb=op['opp_mg'][:],
                rosseland=op['opr_mg'][:],
                planck_emiss=op['emp_mg'][:])
```
### <span id="page-15-0"></span>**2.2 MULTI (.opp, .opr, .eps)**

```
class opacplot2.OpgMulti(*cargs, **vargs)
```
Can be used either to parse or to write MULTIv5 tables.

OpgMulti is a subclass of dict. Through open\_file(), it can read opacity data (only) from MULTI files. Then, the data can be accessed through the key: value pairs of the OpgMulti instance.

### **Examples**

If we are in a directory with the files He\_snp.eps.gz, He\_snp.opp.gz, He\_snp.opr.gz, and He\_snp.opz.gz, then the following would read their data into an OpgMulti object:

```
>>> import opacplot2 as opp
>>> op = opp.OpgMulti.open_file('/path/to/current/dir', 'He_snp')
```
classmethod **open\_file**(*folder*, *base\_name*, *verbose=True*) Parse MULTI format from a file.

#### Parameters

- **str** (folder) Name of directory containing MULTI files.
- **base\_name** (str) Base name of MULTI files.
- **verbose** (bool) Verbose option.

Returns Dictionary containing EoS and/or opacity data.

### Return type *[OpgMulti](#page-15-1)*

```
toEosDict(Znum=None, Anum=None, Xnum=None, log=None)
```
This method creates a dictionary with keys that are common among the various EoS table formats.

### **write**(*prefix*, *fmin=None*, *fmax=None*)

Write multigroup opacities to files specified by a prefix.

- **prefix**  $(str)$  Prefix to append to files that are written.
- **fmin** (*float*) Minimum value for opacities to write.
- **fmax** (*float*) Maximum value for opacities to write.

#### <span id="page-16-1"></span>**Examples**

After filling an instance of OpgMulti with EoS/opacity data, one could call:

**>>>** op\_multi.write('multi\_')

to write data files containing multigroup opacities specified by the 'multi\_' prefix.

**write2hdf**(*filename*, *Znum=None*, *Anum=None*, *Xnum=None*) Convert to HDF5 parameters.

#### **Parameters**

- **filename**  $(str)$  Output filename.
- **Znum**  $(tuple)$  Atomic numbers of elements.
- **Anum** (*tuple*) Atomic masses of elements.
- **Xnum**  $(tuple)$  Fractions of elements.

#### **Examples**

The atomic number and relative fractions must be given if they are not already parsed into an instance of OpgMulti. If they are not, write2hdf will raise a ValueError.

If we were in the same directory as the previous example, the following would write an HDF5 file with data from our MULTI files:

```
>>> import opacplot2 as opp
>>> op = opp.OpgMulti.open_file('/path/to/current/dir', 'He_snp')
>>> op.write2hdf('outfile.h5')
```
opacplot2.**get\_related\_multi\_tables**(*folder*, *base\_name*, *verbose=False*) Get all related multi Tables defined by a folder and a base name.

#### **Parameters**

- **folder**  $(str)$  Folder containing the tables.
- **base** name  $(str)$  Base name of the table.
- **verbose** (bool) Flag for verbose option.

### <span id="page-16-0"></span>**2.3 SESAME ASCII (.ses)**

class opacplot2.**OpgSesame**(*filename*, *precision*, *verbose=False*)

This class is responsible for loading all SESAME formatted data files.

OpgSesame reads in a SESAME file. Each key:value pair of the data attribute corresponds to a table ID and its data from the file, respectively.

- **fn**  $(str)$  Name of file to open.
- **precision** (int) opacplot2.OpgSesame.SINGLE for entry lengths of 15 or opacplot2.OpgSesame.Double for entry lengths of 22.
- **verbose** (bool) Verbose option.

#### **data**

*dict*

Dictionary of material IDs included in the SESAME file.

#### **Examples**

The opacplot2.OpgSesame.data dictionary will hold the EoS data for the table referenced by table id. For example, if we are in a directory with the file sesame.ses:

```
>>> import opacplot2 as opp
>>> op = opp.OpgSesame('sesame.ses', opp.OpgSesame.SINGLE)
>>> print(op.data.keys())
dict_keys([..., 13719]) # Table ID numbers; Aluminum.
>>> data = op.data[13719]
>>> print(sorted(data.keys()))
dict_keys(['abar',...,'zmax']) # Dictionary containing EoS data.
```
Note: There are only handling functions for 300 series entries in the SESAME tables.

### **2.3.1 Data Prefixes**

From [Los Alamos National Laboratory,](http://www.lanl.gov/org/padste/adtsc/theoretical/physics-chemistry-materials/_assets/docs/LAUR-92-3407.pdf) each SESAME table has five different parts of their EoS tables:

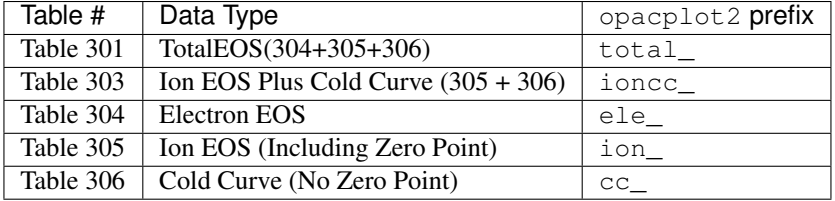

If we wanted to print out all of the EoS data for the electrons:

```
>>> import opacplot2 as opp
>>> op = opp.OpgSesame('sesame.ses', opp.OpgSesame.SINGLE)
>>> data = op.data[13719]
>>> for key in data.keys(): # Table ID for aluminum.
... if 'cc_' == key[:3]:
... print(key+':')
... print(data[key])
```
### **2.3.2 Data Points**

There are several top-level data points that are not included in a specific curve of the SESAME tables:

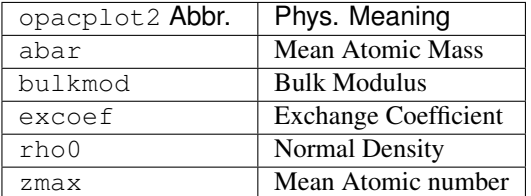

Furthermore, each table (301, ..., 305) prefixes these data points:

<span id="page-18-2"></span>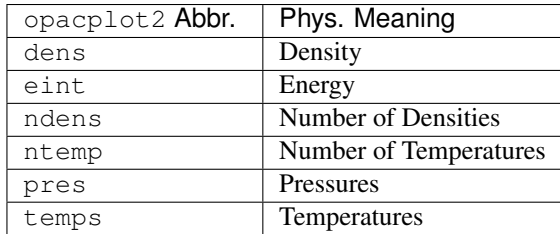

From the example in the previous section, if we wanted to print out the density array of electrons, we would simply type:

```
>>> print(data['ele_dens'])
array([...]) # Electron density array.
```
# <span id="page-18-0"></span>**2.4 PROPACEOS ASCII (.prp)**

Warning: Handling for Propaceos EoS tables is not publicly distributed with opacplot 2 and so its documentation will not be presented here.

### <span id="page-18-1"></span>**2.5 HDF5**

class opacplot2.**OpgHdf5**

```
force_eval()
```
Load the whole table into memory.

classmethod **open\_file**(*filename*, *explicit\_load=False*) Open an HDF5 file containing opacity data.

### Parameters

- **filename**  $(str)$  Name of file to open.
- **explicit\_load** (bool) Option to load the whole file to memory.

### **Examples**

To open a file:

```
>>> import opacplot2 as opp
>>> op = opp.OpgHdf5.open_file('infile.h5')
>>> print(op.keys())
dict_keys(['Anum', ..., 'Znum']) # OpgHdf5 is a dictionary.
>>> print(op['Zf_DT'])
array([...]) # Array for average ionization.
```
### **Notes**

Loading the entire file into memory can be potentially dangerous. Use  $\explicit\_load$  with caution.

**write2file**(*filename*, *\*\*args*) Write to an HDF5 output file.

Parameters

- **filename**  $(str)$  Name of output file.
- **args** (dict) Dictionary of data to write.

### **2.5.1 Data Points**

Depending on what kind of data has been written to an HDF5 file, each HDF5 file may vary widely. Despite this fact, listed below are the naming conventions opacplot2 uses for HDF5 data points that are relevant to IONMIX. The abbreviations are keys unless otherwise stated to be an attribute to the OpgHdf5 object.

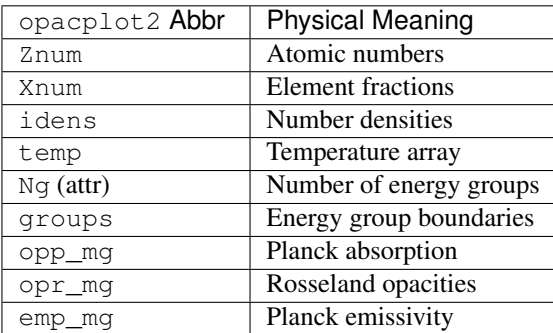

For example, if we wanted to open up an HDF5 file named input.h5 and write it to an IONMIX file named output.cn4, we could write:

```
>>> import opacplot2 as opp
>>> op = OpgHdf5.open_file('input.h5')
>>> opp.writeIonmixFile(outfile,
                 op['Znum'], op['Xnum'],
                 numDens=op['idens'][:], temps=op['temp'][:],
                 ngroups=op.Ng,
                 opac_bounds=op['groups'][:],
                 planck_absorb=op['opp_mg'][:],
                 rosseland=op['opr_mg'][:],
                 planck_emiss=op['emp_mg'][:])
```
### **Command Line Tools**

### <span id="page-20-1"></span><span id="page-20-0"></span>**3.1 opac-convert**

Command line tool for converting EoS Table formats into the IONMIX format that comes with opacplot2.

Supported input file formats:

- Propaceos (not distributed, contact jtlaune at uchicago dot edu.)
- SESAME (.ses)
- MULTI (.opp, .opr, .opz, .eps)

The only supported output format is IONMIX.

### **3.1.1 Usage**

opac-convert [options] myfile.ext

opac-convert will attempt to read your file extension and convert it to IONMIX accordingly. If it is unable to read the extension, you can use the input flag to specify your filetype. Some files need additional information to write to IONMIX, such as atomic numbers. These you must specify with the command line options shown below.

### **3.1.2 Options**

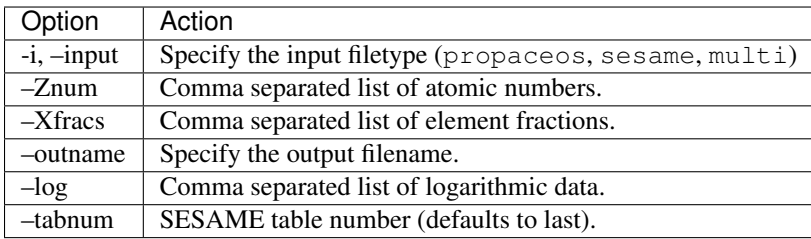

### **3.1.3 Example**

To specify the files atomic numbers, one may use  $-z$ num with a comma separated list of integers. If more than one atomic number is given, one must also specify the element fractions with --Xfracs. For example, take a SESAME table for CH named myfile.ses:

opac-convert --Znum 1, 6 --Xfracs .5, .5 myfile.ses

This will convert myfile.ses to an IONMIX file named myfile.cn4.

### **3.1.4 Logarithmic Data**

If you would like to take the log of the data before you write it to the IONMIX file, use  $-\log$  with a comma separated list of the data keys as shown below. Each key specified will be written to IONMIX after the base 10 logarithm has been applied.

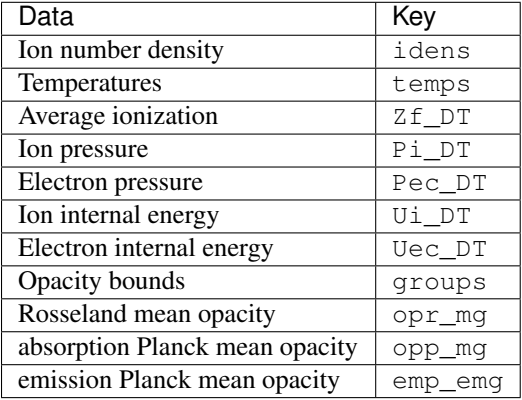

For example, in order to specify that the emission Planck Mean Opacity be written logarithmically:

opac-convert --log emp\_mg my-file.ext

### **3.1.5 Troubleshooting**

Invalid Literal for int()

The  $-\log$  flag may be used to fix the following error:

ValueError: invalid literal for int() with base 10

This error arises when the exponent for the data is more than 2 digits long, which IONMIX does not support. What that usually means is that the data was originally stored logarithmically and must be written back to IONMIX as logarithmic data.

### <span id="page-21-0"></span>**3.2 opac-error**

Command line tool for comparing two EoS table data. Unlike *opac-convert*, this tool will only compare equation of state data (not opacity). It is particularly useful in checking the consistency of *opac-convert* by comparing the original file with the converted IONMIX output. Supported input file formats:

- Propaceos (not distributed, contact jtlaune at uchicago dot edu.)
- SESAME (.ses)
- IONMIX

The output will consist of an error report with maximum absolute % error RMS % error. All % errors are calculated with respect to the first file listed. The user may also opt to create % error plots for the EoS data stored in the file (ion/electron pressure and energy and average ionization). These consist of three plots with resolutions of 10%, 1%, and .01%.

### **3.2.1 Usage**

:: opac-convert [options] myfile\_1.ext myfile\_2.ext

Much like opac-convert, this tool will first attempt to read the extensions from your EoS tables in order to open them up. However, some file types require additional information, as in opac-convert, which can be specified in the [options]. The options have many of the same names as opac-convert but suffixed by  $\perp$  for file 1 or  $\perp$ 2 for file 2.

Then, opac-error will create error reports for the following data:

- Average ionization
- Electron Ppessure
- Ion pressure
- Electron energy
- Ion energy

Included in the error report, we have

- Root mean squared % error
- Maximum absolute % error

If the --plot flag is called, opac-convert will also make error plots and save them as images to the current directory.

### **3.2.2 Options**

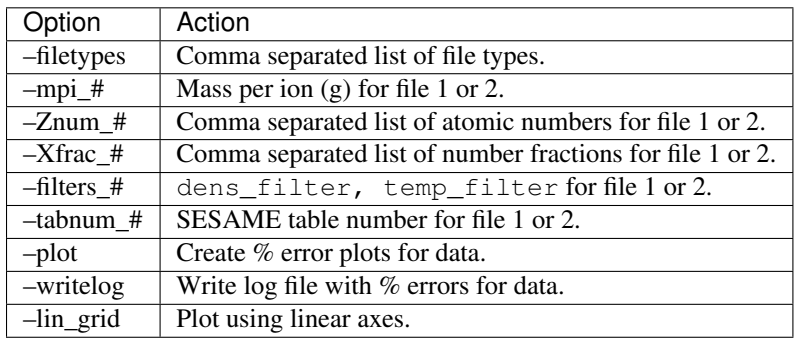

### **3.2.3 Example**

See the [wiki](https://github.com/flash-center/opacplot2/wiki) on GitHub.

### **3.2.4 How It Works**

First, *opac-convert* takes a conservative intersection of the two dens/temp grids from each file. Then it linearly interpolates the data from both files onto the intersection dens/temp grids. Using the interpolated data, it is able to create an error report.

### **Utilities**

### <span id="page-24-2"></span><span id="page-24-1"></span><span id="page-24-0"></span>**4.1 Interpolation**

#### opacplot2.utils.**interpDT**(*arr*, *dens*, *temps*, *bcdmin=0*, *bctmin=0*, *lookup=0*)

Depending on the choice for lookup, this function returns an interpolation function for values in arr, the density derivative of arr, or the temperature derivative of arr.

What interpDT() returns is dependent upon the lookup and bcdmin/bctmin arguments:

INTERP\_FUNC will return an interpolation function for any density/temperature point within the range.

INTERP\_DFDD will return a function for the density derivative at any density/temperature point within the range.

INTERP\_DFDT will return a function for the temperature derivative at any density/temperature point within the range.

BC\_BOUND is the default setting. If an input density/temp is smaller than the minimum value in the dens (or temps) array, then it will automatically be set to this minimum value.

BC\_EXTRAP\_ZERO will insert zero points into the arr and either dens or temps for bcdmin, bctmin respectively.

### Parameters

- **arr** (numpy.ndarray) Data array.
- **dens** (numpy.ndarray) Density array.
- **temps** (numpy.ndarray) Temperature array.
- **bcdmin** (int) Boundary conditions for density.
- **bctmin** (int) Boundary conditions for temperature.
- **lookup**  $(int)$  Type of function to return.

#### **Examples**

In order to find a function that interpolates between dens/temp points for an IONMIX file that we had previously opened as imx, we could use:

```
>>> import opacplot2 as opp
>>> f = opp.utils.interpDT(imx.pion, imx.dens, imx.temps,
... bcdmin=BC_EXTRAP_ZERO,
... bctmin=BC_EXTRAP_ZERO,
... lookup=INTERP_FUNC)
>>> print(f(0,0)) # We added points at zero.
\cap>>> print(f(123, 456)) # Density of 123 and temperature of 456.
1234.5678 # Resulting ion pressure at this dens/temp.
```
opacplot2.utils.**intersect\_1D\_sorted\_arr**(*arr\_1*, *arr\_2*) Function to return the venn diagram of two sorted 1D arrays.

In other words, this function will return the union of all values from both arrays that are within the intersection of their ranges. This may be used for interpolation schemes.

### **Parameters**

- **arr\_1** (numpy.ndarray) 1D sorted array number 1.
- **arr** 2 (numpy.ndarray) 1D sorted array number 2.

Returns An array that is the venn diagram of the two input arrays.

Return type numpy.ndarray

### **Examples**

```
>>> import numpy as np
>>> import opacplot2 as opp
\Rightarrow a = np.array([1, 2, 3, 4, 5])
\Rightarrow b = np.array([3.5,4.5,5.5,6])
>>> c = opp.utils.intersect_1D_sorted_arr(a,b)
>>> print(c)
[3.5 4 4.5 5]
```
# <span id="page-25-0"></span>**4.2 Grid Structure**

```
class opacplot2.utils.EosMergeGrids(eos_data, filter_dens=<function <lambda>>, fil-
                                            ter_temps=<function <lambda>>, intersect=['ele',
                                            'ioncc'], thresh=[], qeos=False)
     This class provides filtering capabilities for the EoS temperature and density grids.
```
For instance, SESAME tables may have some additional points in the ion EoS table, compared to the electron EoS table, and as FLASH requires the same density and temperature grid for all species, the simplest solution is to remove those extra points.

- **eos\_data** (dict) Dictionary contraining the EoS data.
- **intersect**  $(llist)$  The resulting temperature [eV] and density  $[g/cm<sup>0</sup>(-3)]$  grids will be computed as an intersection of grids of all the species given in this list. Default: ['ele', 'ioncc']
- **filter\_dens** (function) A function that takes a grid of densities and returns a mask of points we don't wont to keep. Defaut: (lamdba x: x>0.) i.e. don't remove anything.
- <span id="page-26-1"></span>• **filter temps** (*function*) – A function that takes a grid of temperatures and returns a mask of points we don't wont to keep. Defaut: (lamdba x: x>0.) i.e. don't remove anything.
- thresh  $(llist)$  Zero threshold on following keys
- Returns out A dictionary with the same keys as eos\_data. The species specified by intersect will have equal temperature and density grids.

Return type dict

### **Examples**

```
>>> eos_sesame = opp.OpgSesame("../sesame/xsesame_ascii",
                              opp.OpgSesame.SINGLE,verbose=False)
>>> eos_data = eos_sesame.data[3720] # Aluminum
>>> eos_data_filtered = EosMergeGrids(eos_data,
       intersect=['ele', 'ioncc'], # Merge ele and ioncc grids
       filter_temps=lamda x: x>1.) # Remove temperatures below 1eV
```
### <span id="page-26-0"></span>**4.3 Miscellaneous**

```
opacplot2.utils.randomize_ionmix(filename, outfilename)
     Randomizes the data from an existing ionmix file and rewrites it to the outfile.
```
- **filename** (str) Name of file to randomize.
- **outfilename**  $(str)$  Name of output file.

**CHAPTER 5**

**Indices and tables**

- <span id="page-28-0"></span>• genindex
- modindex
- search

# C

cvele (OpacIonmix attribute), [9](#page-12-0) cvion (OpacIonmix attribute), [9](#page-12-0) cvtot (OpacIonmix attribute), [8](#page-11-0)

# D

data (OpacIonmix attribute), [8](#page-11-0) data (OpgSesame attribute), [13](#page-16-1) dedn (OpacIonmix attribute), [8](#page-11-0) deedn (OpacIonmix attribute), [9](#page-12-0) deidn (OpacIonmix attribute), [9](#page-12-0) dens (OpacIonmix attribute), [8](#page-11-0) dpedt (OpacIonmix attribute), [9](#page-12-0) dpidt (OpacIonmix attribute), [9](#page-12-0) dzdt (OpacIonmix attribute), [8](#page-11-0)

# E

eele (OpacIonmix attribute), [9](#page-12-0) eion (OpacIonmix attribute), [9](#page-12-0) EosMergeGrids (class in opacplot2.utils), [22](#page-25-1) etot (OpacIonmix attribute), [8](#page-11-0) extendToZero() (opacplot2.OpacIonmix method), [10](#page-13-0)

# F

fn (OpacIonmix attribute), [7](#page-10-2) force\_eval() (opacplot2.OpgHdf5 method), [15](#page-18-2)

# G

get\_related\_multi\_tables() (in module opacplot2), [13](#page-16-1)

### H

hassele (OpacIonmix attribute), [7](#page-10-2)

### I

interpDT() (in module opacplot2.utils), [21](#page-24-2) intersect 1D sorted arr() (in module opacplot2.utils), [22](#page-25-1)

### M

man (OpacIonmix attribute), [7](#page-10-2)

mpi (OpacIonmix attribute), [7](#page-10-2)

### N

ndens (OpacIonmix attribute), [8](#page-11-0) ngroups (OpacIonmix attribute), [8](#page-11-0) ntemp (OpacIonmix attribute), [8](#page-11-0) numDens (OpacIonmix attribute), [8](#page-11-0)

### O

opac\_bounds (OpacIonmix attribute), [9](#page-12-0) OpacIonmix (class in opacplot2), [7](#page-10-2) open\_file() (opacplot2.OpgHdf5 class method), [15](#page-18-2) open\_file() (opacplot2.OpgMulti class method), [12](#page-15-2) OpgHdf5 (class in opacplot2), [15](#page-18-2) OpgMulti (class in opacplot2), [12](#page-15-2) OpgSesame (class in opacplot2), [13](#page-16-1)

### P

pele (OpacIonmix attribute), [9](#page-12-0) pion (OpacIonmix attribute), [9](#page-12-0) planck\_absorb (OpacIonmix attribute), [9](#page-12-0) planck\_emiss (OpacIonmix attribute), [10](#page-13-0)

### R

randomize\_ionmix() (in module opacplot2.utils), [23](#page-26-1) rosseland (OpacIonmix attribute), [9](#page-12-0)

### T

temps (OpacIonmix attribute), [8](#page-11-0) toEosDict() (opacplot2.OpgMulti method), [12](#page-15-2) twot (OpacIonmix attribute), [7](#page-10-2)

### V

verb (OpacIonmix attribute), [7](#page-10-2)

### W

write() (opacplot2.OpacIonmix method), [10](#page-13-0) write() (opacplot2.OpgMulti method), [12](#page-15-2) write2file() (opacplot2.OpgHdf5 method), [15](#page-18-2) write2hdf() (opacplot2.OpgMulti method), [13](#page-16-1) writeIonmixFile() (in module opacplot2), [10](#page-13-0)

# Z

zbar (OpacIonmix attribute), [8](#page-11-0)